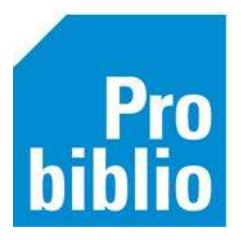

# **Nieuw in Wise versie 7.0.4**

### **Vernieuwde schoolWise portal**

De portal voor de schoolWise vestigingen is vernieuwd en klaar voor gebruik. De website heeft een frisse, nieuwe uitstraling gekregen en het zoeken en vinden is eenvoudiger.

De bibliotheek ontvangt binnenkort de link naar de nieuwe schoolWise portals. De oude schoolWise portal blijft tot eind 2023 ook nog in gebruik, om alle scholen de tijd te geven voor de overstap.

Wat kun je verwachten:

- Leestips geschreven door kinderen. Per leestip is de cover, een rapportcijfer en een belangrijk citaat te zien.
- De Ontdek! pagina, ontdekken van van titels om je snel op goede ideeen te brengen voor een fijn (voor)leesboek, een spreekbeurt of werkstuk.
- Verbeterde zoekfunctie gebaseerd op de webcatalogus van de openbare bibliotheek. Er wordt gezocht in de jeugdtitels en digitale bronnen.
- Veel filtermogelijkheden bij de zoekresultaten, zoals materiaalsoort, leeftijd, AVI, genre en taal

De doorontwikkeling van de schoolWise portal is nog niet afgerond, meer functionaliteiten komen beschikbaar in Wise versie 7.0.5.

# **Exemplaren**

Veld 'datum van vermissing' toegevoegd aan het exemplaardetailscherm: het veld wordt gevuld met de datum waarop de exemplaarstatus wordt gewijzigd naar 'Vermist':

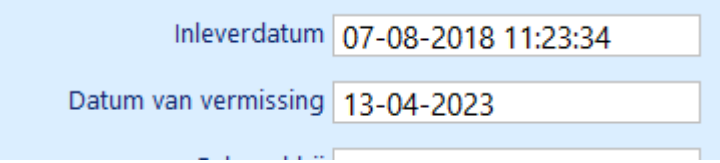

Als het vermiste exemplaar weer boven water komt, wordt ingenomen, dan wordt het veld 'datum van vermissing' weer leeggemaakt. Voorheen werd het veld 'Inleverdatum' aangepast naar de datum en tijd waarop het exemplaar de status vermist kreeg.

#### **Klantenadministratie**

- Na het zetten van een ALG-blokkade bij een klant via de Klantenadministratie > Tabblad 6 wordt nu ook de instantie getoond in het veld 'Blokkade info'.
- Uitbreiding functionaliteit van externe klanten (rol XTRN, bijvoorbeeld Olifantenpaadje): externe klanten zijn nu ook via de klantenadministratie op te zoeken en kunnen als regulier bibliotheek lid worden ingeschreven. Bij het aanmaken/updaten van externe klanten via de Rest-API wordt de tabel actor\_zoek bijgewerkt.

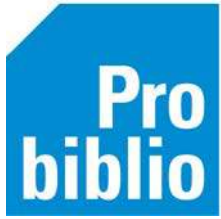

• Hyperlink naar IBAN-checker is verwijderd: in de Klantenadministratie > Tabblad 3. Contributie stond een hyperlink die niet meer werkte.

Ook zijn 'Iban' en Bic' nu juist vermeld: 'IBAN' en 'BIC'.

- Pop-up is vervangen door een melding: in versie 7.0.1 was bij de Klantberichten een pop-up toegevoegd die weg geklikt moest worden als er geen berichten waren. Dit werd echter als lastig ervaren. Daarom is de pop-up vervangen door een melding in rode letters: 'Geen berichten gevonden'. Dus: voortaan niet meer klikken maar even goed kijken.
- Verbetering in het proces van zoeken naar duplicaatklanten zodat specifieker gezocht en gematcht kan worden. Indien aanwezig wordt bij het (her)inschrijven van klanten voor NL ook gematcht op de 1<sup>e</sup> letter van de roepnaam (naam + 1<sup>e</sup> letter roepnaam + geboortedatum).
- Verbetering sortering: de bedragen bij financiële posten werden bij het sorteren niet altijd correct van laag > hoog of van hoog > laag weergegeven. Dit is verbeterd.
- Opruimen actoren is verbeterd: eerder werden niet-afgeronde internetinschrijvingen na drie dagen opgeruimd als deze een niet-afgeronde iDEAL-betaling hadden, of als een tegoed was gestort. Deze actoren worden voortaan niet meer opgeruimd, actoren met een financiële post blijven altijd in Wise aanwezig.
- Het is mogelijk om bij de contributiemails nu ook een nota als .pdf mee te sturen. Andere nota's volgen later.

# **Client noodprocedure en Help**

- Verbetering werkwijze in de noodprocedure: bij het scannen van een vreemde (niet bekende) barcode komt de vraag 'Vreemde barcode; accepteren?'. Hier is nu de optie 'Ja, op alles' aan toegevoegd. Meerdere vreemde barcodes hoeven daardoor niet meer stuk voor stuk te worden bevestigd, alle volgende barcodes kunnen zonder bevestiging worden afgehandeld.
- Aanpassing tekst: in het scherm 'Over dit programma' stond nog 'Copyright 2009-2018 HKA'. Dit is aangepast naar 'Powered by OCLC Wise'.

# **Statistieken & Selecties**

- Aanpassingen aan de export: bij het maken van een export wordt in de rubriek 'Reeks' alleen de naam weergegeven. Bij 'Reeks/Serie' wordt de naam weergegeven, gevolgd door een komma en het reeks- /serienummer.
- Nieuwe optie bij Seriemutaties om klanten te updaten naar de KB: voorheen was het alleen mogelijk om klanten één voor één te updaten via de knop 'Opnieuw naar Bibliotheek.nl'. Voortaan kan dit ook via Seriemutaties > optie 'Forceer synchronisatie bibliotheek.nl'.

# **Reserveringen**

- Uitbreiding gegevens van de reservering: bij 'Leverende vest.' is niet alleen het vestigingsnummer maar nu ook de naam van de leverende vestiging opgenomen.
- Bij het printen van de kastlijst reserveringen worden exemplaren met het kenmerk 'Magazijn' pas opgenomen wanneer er geen andere exemplaren beschikbaar zijn.

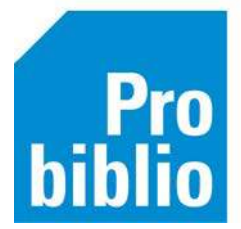

- Aanpassing optie 'Zijn bestelde exemplaren reserveerbaar' (bij reserveringsinstellingen per RMT): de keuze was altijd alleen J/N, voortaan wordt ook gekeken naar de exemplaarstatus:  $0 =$  Nee
	- 1 = Gekoppelde exemplaren (exemplaarstatus T-N)
	- 2 = Geleverde en gekoppelde exemplaren (exemplaarstatus T-A en T-N)
	- 3 = Bestelde, geleverde en gekoppelde exemplaren (exemplaarstatus I, T-A en T-N)

# **Titels – overzichten**

Het is mogelijk om een nieuw overzicht met budgetten op te vragen.

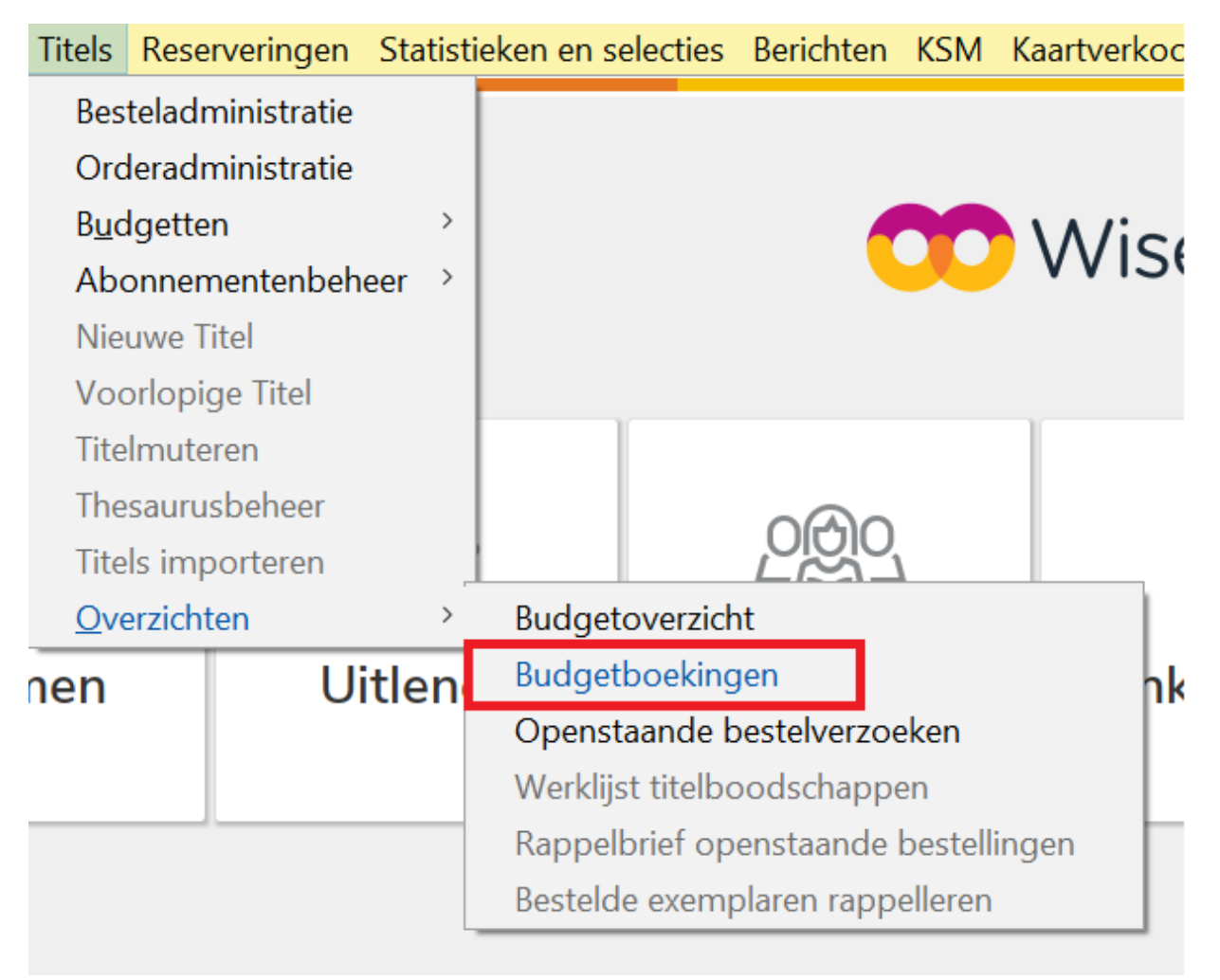

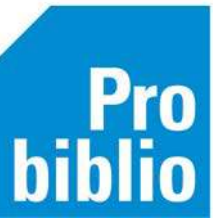

## Het budgetoverzicht blijft ook gewoon toegankelijk. De bedragen komen overeen, maar de weergave is anders.

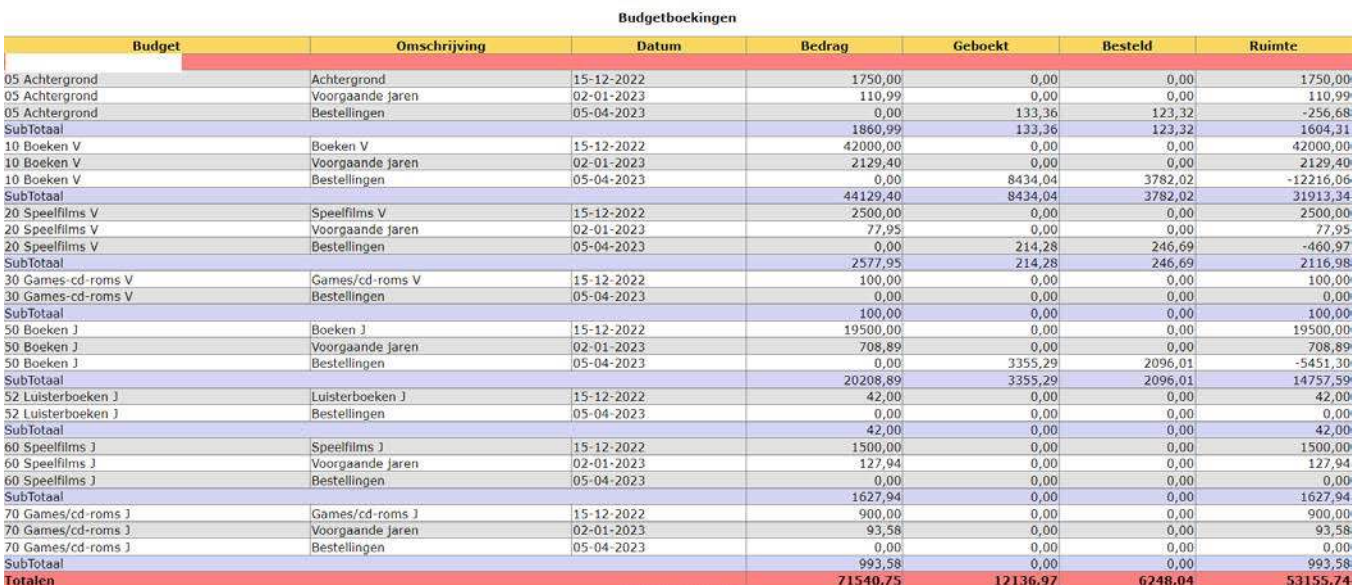

### **Bestellen**

Besteladministratie > Bestellen > Budget. Bij het bestellen worden in het budgetoverzicht ook de openstaande bestellingen direct verrekend. Er is dan zichtbaar hoeveel budget er nog resterend is als alle bestellingen verwerkt zijn.

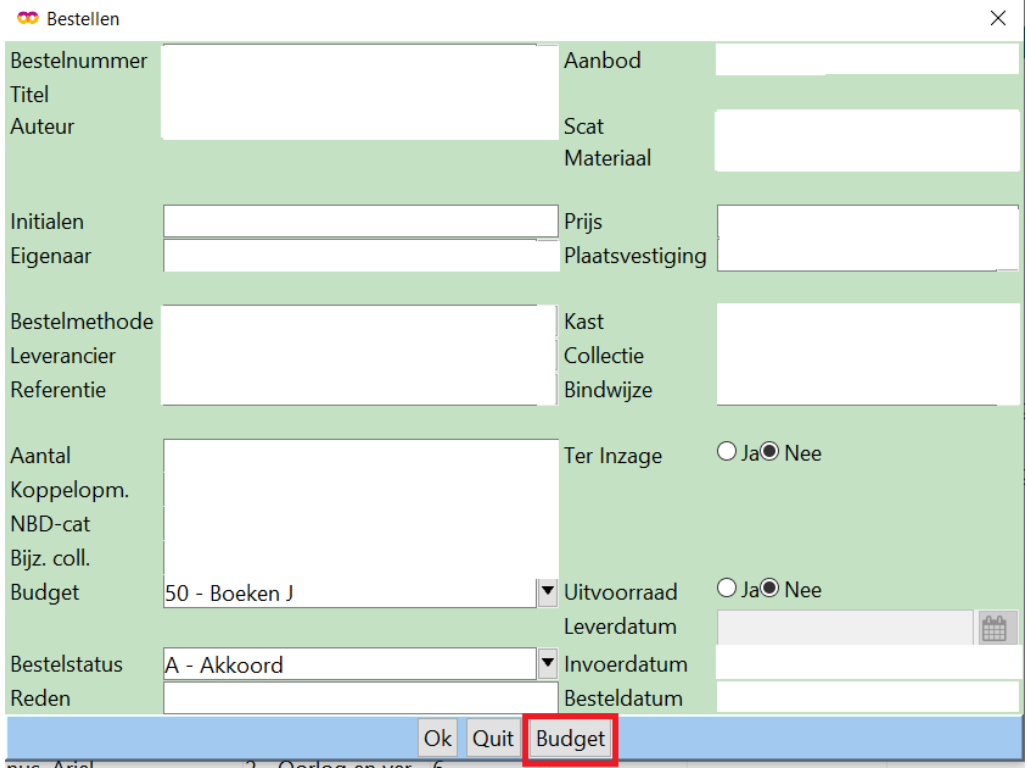

![](_page_4_Picture_0.jpeg)

![](_page_4_Picture_47.jpeg)

# **SIP2 (manager) – ZUS profiel**

FV-verbetering: als in het ZUS profiel is ingesteld dat de klant het willen lenen van een beschadigd exemplaar moet bevestigen, dan moet de automaat via veld FV aangeven dat de klant hiermee akkoord gaat.

Er ging iets mis waardoor het akkoord gaan met leengelden ervoor zorgde dat er geen schademelding verscheen in de SIP2-automaat. De klant kreeg dus geen vraag om akkoord voor het uitlenen van een beschadigd exemplaar. Dit is aangepast: er verschijnt nu ook een schademelding waar de klant akkoord mee moet gaan in geval van een exemplaar met leengeld.

# **Kaartverkoop annuleren**

Bij het annuleren van tickets verschijnt nu een duidelijkere pop-up. Ook is de melding bij onvolledig afrekenen verduidelijkt.

![](_page_5_Picture_0.jpeg)

# **Kaartverkoop zonder account**

Het is nu mogelijk om kaarten te kopen zonder een account aan te maken. De kaartverkoop gebeurt dan als bezoeker en het enige dat de klant hoeft achter te laten is een e-mailadres. Kaartverkoop zonder account kan via de optie *Nog niet bekend bij de bibliotheek? – Doorgaan zonder account.*

![](_page_5_Picture_71.jpeg)

- 1. Kies voor 'Doorgaan zonder account' in plaats van 'Account maken'.
- 2. Vul je e-mailadres in en klik op Verder.

![](_page_5_Picture_72.jpeg)

- 3. Het winkelmandje opent nu, met de gekozen kaarten. In de balk bovenin staat nu het e-mailadres vermeld als tijdelijke inlog. Controleer goed of dit e-mailadres klopt; dit is het adres waar de kaarten heen worden gestuurd.
- 4. Kies je bank en klik op Afrekenen.
- 5. Er verschijnt nu een overzicht van de betaling. Hier staat ook een linkje naar 'Mijn kaarten'.

Klik op 'Mijn kaarten' om een overzicht te tonen van de gekochte kaarten. Klik op Kaarten printen om de kaarten af te drukken. De kaarten worden ook verstuurd naar het ingevoerde e-mailadres.